# **Специализированное устройство (3в1) Aisino A90**

**Руководство по эксплуатации**

# Содержание

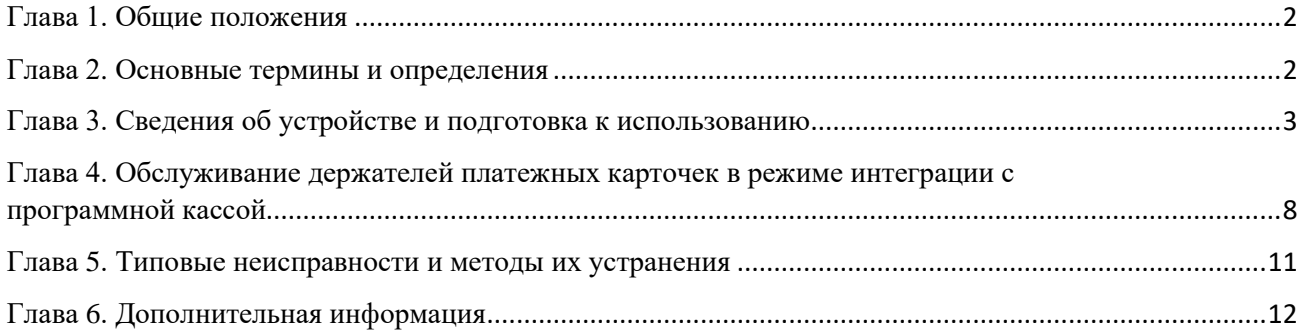

## Глава 1. Общие положения

<span id="page-2-0"></span>В настоящем Руководстве описан общий порядок по эксплуатации и проведению операций по обслуживанию держателей карточек в организациях торговли (сервиса) с использованием специализированного устройства (3в1) Aisino A90 с установленным специализированным программным обеспечением (далее – Устройство).

Порядок проведения кассовых операций с использованием программной кассы определяет оператор программной кассы. Ознакомиться с подробной информацией по работе с программной кассой можно на соответствующем ресурсе оператора программной кассы.

Установку, программирование и техническое обслуживание Устройства, а также обучение персонала осуществляют специалисты ООО «ТУССОН».

#### **Контакт-центр компании ТУССОН:**

8017 - 389 - 76 - 77 8029 - 310 - 40 - 46 8029 - 560 - 53 - 68 8029 - 620 - 46 - 22

#### Глава 2. Основные термины и определения

<span id="page-2-1"></span>**Авторизация** - предоставление держателю карточки (организации торговли (сервиса), платежному агрегатору по приему платежей, инициированных с использованием карточек, в том числе платежному курьеру (далее – платежный агрегатор) права на ее использование, включая осуществление платежных операций с ее использованием, а также процесс проверки (подтверждения) таких прав при попытке использования карточки, включая осуществление платежных операций с ее использованием. Проверка (подтверждение) предоставленных прав при попытке использования карточки, включая осуществление платежных операций с ее использованием, не осуществляется в случаях, предусмотренных правилами платежной системы;

**Банк-нерезидент** – банк или небанковская кредитно-финансовая организация созданные в соответствии с законодательством иностранного государства, с местонахождением за пределами Республики Беларусь;

**Банк-эквайер** - банк Республики Беларусь (далее – банк), небанковская кредитнофинансовая организация Республики Беларусь, иностранный банк, юридическое лицо – нерезидент, иностранная организация, не являющаяся юридическим лицом по иностранному праву, оказывающие платежные услуги эквайринга для организации торговли (сервиса) (платежного агрегатора), и (или) осуществляющие выдачу и (или) прием наличных денежных средств по операциям с использованием карточек. Банк-эквайер может совпадать в одном лице с банком-эмитентом;

**Банк-эмитент** – банк, иностранный банк, юридическое лицо – нерезидент, иностранная организация, не являющаяся юридическим лицом по иностранному праву, осуществляющие эмиссию карточек;

**Банковская платёжная карточка (карточка)** - платежный инструмент, обеспечивающий доступ к счету субъекта платежных правоотношений для получения наличных денежных средств и осуществления расчетов в безналичной форме, а также обеспечивающий проведение иных операций в соответствии с законодательством;

**Карт-чек** - информация, зафиксированная в электронном виде, включающая определенные реквизиты, позволяющие идентифицировать эту информацию, как относящуюся к карт-чеку, и подтверждающая успешное (неуспешное) завершение осуществленной с использованием карточки платежной операции инициирования платежа, операции выдачи наличных денежных средств, внесения наличных денежных средств;

**Клиент (держатель карточки)** - клиент, являющийся физическим лицом, или физическое лицо, использование карточки которым осуществляется в силу полномочия, предоставленного в установленном законодательством порядке;

**Микропроцессорная карточка (чип-карточка)** - банковская платёжная карточка со встроенным микропроцессором;

**Оператор программной кассовой системы** – юридическое лицо Республики Беларусь, которое соответствует требованиям, определенным Министерством по налогам и сборам, и заключившим с республиканским унитарным предприятием «Информационноиздательский центр по налогам и сборам» договор о представлении информации в систему контроля кассового оборудования;

**Организация торговли (сервиса) (ОТС)** - субъект платежных правоотношений, реализующий товары (выполняющий работы, оказывающий услуги) и принимающий платежи в оплату товара (работы, услуги) или принимающий в соответствии с законодательством Республики Беларусь иные платежи посредством использования платежных инструментов и (или) средств платежа;

**ПИН-код** - персональный идентификационный номер, используемый банкомэмитентом при проведении аутентификации;

**Программная касса** - специализированное программное обеспечение, предназначенное для выполнения кассовых операций при продаже товаров, выполнении работ, оказании услуг;

**Приложение «LAN-4Tap»** - специализированное программное обеспечение, предназначенное для выполнения операций с использованием банковских платежных карточек, в т.ч. в режиме интеграции с программной кассой.

**Руководство банка-эквайера** - руководство для персонала ОТС с правилами платежных систем и банка-эквайера по проведению операций по обслуживанию держателей карточек в ОТС;

**Руководство оператора программной кассовой системы** – руководство по проведению кассовых операций в программной кассовой системе;

**Специализированное программное обеспечение** – программное обеспечение, предназначенное для выполнения кассовых операций при продаже товаров, выполнении работ, оказании услуг, а также операций с использованием банковских платежных карточек;

<span id="page-3-0"></span>**Транзакция** - операция, инициируемая держателем карточки, следствием которой является дебетование или кредитование его счета.

### Глава 3. Сведения об Устройстве и подготовка к использованию

Устройство оснащено встроенным высокоскоростным графическим термопринтером, встроенным считывателем для чтения информации с магнитной полосы карточки, слотом для чиповых карточек, бесконтактным ридером для проведения операций с использованием бесконтактного интерфейса, дисплеем, предназначенным для отображения цифровой и символьной информации, для ввода команд и числовых значений.

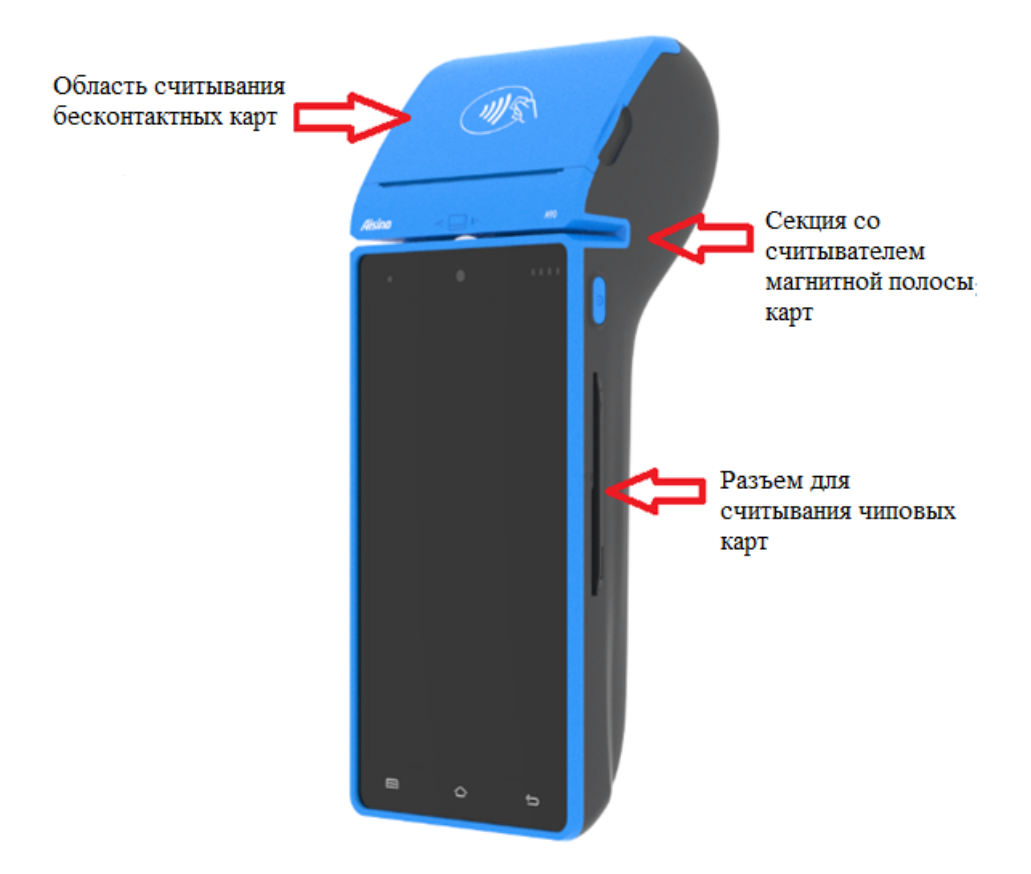

Рисунок 3.1 Общий вид и расположение считывателей карт

#### *Навигационные клавиши Устройства*

При работе на Устройстве можно использовать навигационные клавиши (рисунок 3.1), расположенные внизу под дисплеем:

- клавиша сворачивает все открытые приложения и окна в маленькие «плитки», между которыми можно быстро переключаться либо завершить их работу;
- клавиша полностью сворачивает все открытые приложения и окна и возвращает пользователя на рабочий стол;
- **клавиша возвращает пользователя в предыдущее меню (например, в** приложении LAN-4Tap нажав из меню кассира или системного меню данную клавишу, приложение выйдет на начальную заставку с логотипом компании «Туссон»).

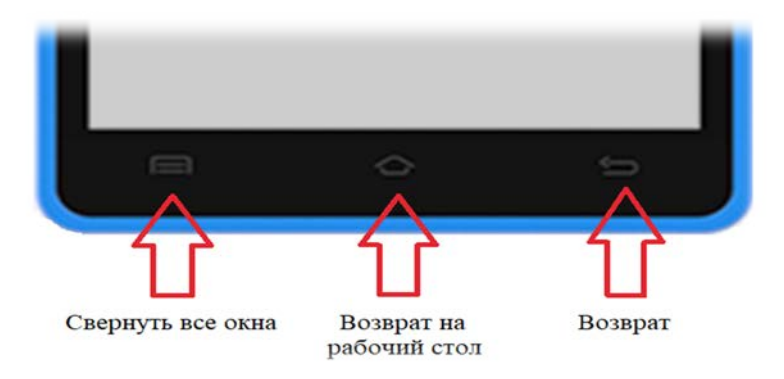

Рисунок 3.2 Навигационные клавиши

### *Подготовка Устройства к использованию*

Для работы Устройства необходимо обеспечить доступ в сеть передачи данных Internet. Устройство подключается к сети Internet следующими способами:

- с помощью **Wi-Fi** подключения (2.4ГГц/5ГГц, 802.11 a/b/g/n) к соответствующей точке доступа в ОТС;
- с помощью мобильной связи по технологии 4G (также поддерживаются режимы 3G/2G).

Для работы Устройства по технологии 4G перед включением необходимо установить  $SIM$ -карту оператора сотовой связи в один из соответствующих слотов<sup>[1](#page-5-0)</sup>. Слоты расположены под крышкой с обратной стороны Устройства. Аккуратно надавите вниз на «язычок» в верхней части крышки и потяните крышку на себя, чтобы получить доступ к слотам.

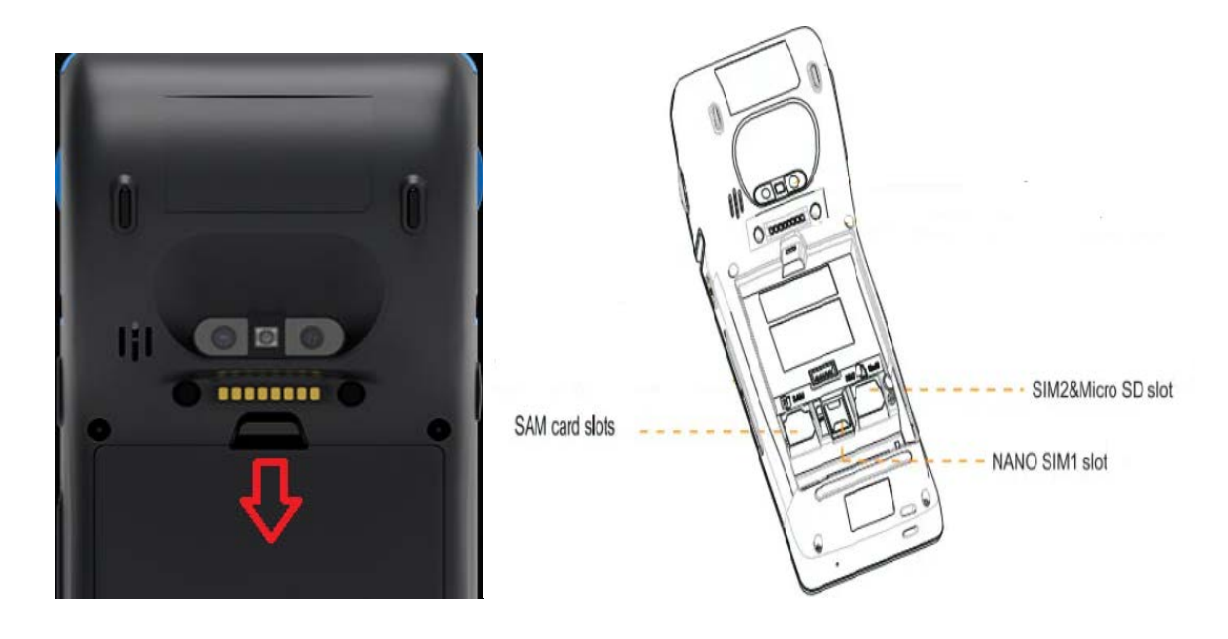

Рисунок 3.3 Открытие отсека для установки SIM-карт и расположение слотов

<span id="page-5-0"></span><sup>1</sup> Рекомендуется использование интернет-тарифов с безлимитным трафиком

Для включения Устройства удерживайте соответствующую кнопку включения/выключения (рисунок 3.4).

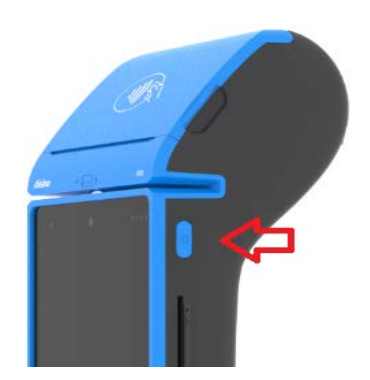

Рисунок 3.4 Кнопка включения/выключения

Отпустите клавишу после появления логотипа производителя «Aisino» и дождитесь загрузки рабочего стола. В строке состояния должно отображаться запущенное приложение LAN-4Tap в режиме сервиса (рисунок 3.5).

В случае отсутствия приложения в строке состояния необходимо вручную запустить ярлык приложения LAN-4Tap (рисунок 3.6) и в открывшемся меню выбрать пункт «**ЗАПУСТИТЬ СЕРВИС»** (рисунок 3.7), а затем свернуть приложение (вернуться на рабочий стол) соответствующей клавишей под дисплеем и запустить программную кассу.

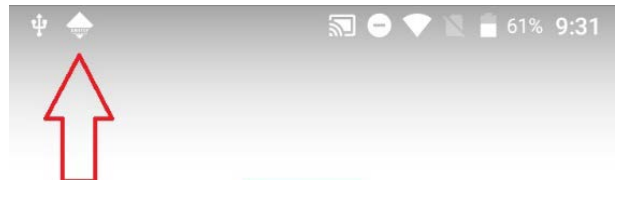

Рисунок 3.5 Приложение LAN4Tap в режиме сервиса в строке состояния

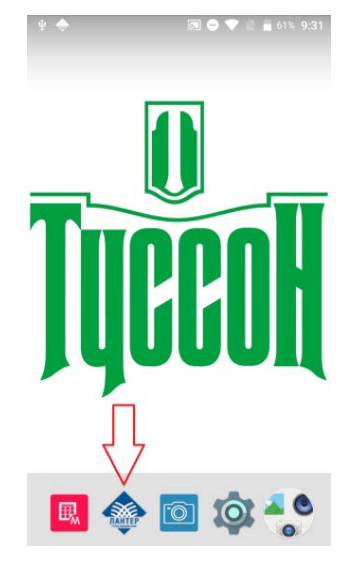

![](_page_6_Picture_8.jpeg)

Рисунок 3.6 Рабочий стол и ярлык приложения LAN-4Tap

Рисунок 3.7 Меню приложения LAN-4Tap

Для выключения/перезагрузки Устройства удерживайте кнопку включения/выключения до появления меню, в котором необходимо выбрать соответствующий пункт: либо «Отключить питание», либо «Перезагрузить».

### *Замена бумаги*

Для установки рулона бумаги потяните за специально предназначенные выступы («ушки») на крышке принтера вверх для открытия отсека для бумажной ленты (рисунок 3.7). Установите новый рулон и аккуратно закройте крышку до щелчка (ролик протяжки бумаги, установленный на крышке принтера, должен прижимать внутреннюю сторону термобумаги на рулоне, а термоактивное покрытие бумаги - находиться с внешней стороны).

Размеры рулона используемой термобумаги: ширина – 57 мм, наружный диаметр – 40 мм.

![](_page_7_Picture_4.jpeg)

Рисунок 3.7 Крышка принтера и схема установки рулона бумаги

#### *Правила безопасной эксплуатации Устройства:*

- запрещается разбирать Устройство;
- обслуживание Устройства допускается только квалифицированным персоналом в сервисном центре поставщика;
- Устройство питается от встроенной аккумуляторной батареи и заряжается с помощью зарядного устройства от сети переменного тока напряжением 100- 240В и частотой 50/60Гц (расположение разъема подключения зарядного устройства отображено на рисунке 3.8). После полной зарядки аккумуляторной батареи необходимо отключить Устройство от сети электропитания;
- подключайте Устройство только к исправным сетевым розеткам;
- для зарядки Устройства используйте только предназначенные для этого штатное зарядное устройство и кабель, входящие в комплект;
- во избежание выхода Устройства из строя во время грозы, необходимо отключить его от сети электропитания;
- храните и эксплуатируйте Устройство вне досягаемости детей, домашних и других животных, в т.ч. насекомых.

![](_page_8_Picture_0.jpeg)

Рисунок 3.8 Расположение разъема для подключения зарядного устройства

# <span id="page-8-0"></span>Глава 4. Обслуживание держателей платежных карточек в режиме интеграции с программной кассой

При обслуживании держателей платежных карточек пользователь должен действовать в соответствии с Руководством банка-эквайера. Актуальную информацию пользователь может получить на официальном ресурсе банка-эквайера.

Для проведения операции на Устройстве с использованием карточки/мобильного приложения/носимого устройства необходимо выполнить следующие действия:

1. сформировать безналичную операцию в программной кассе в соответствии с руководством оператора программной кассы;

2. дождаться предложения о предъявлении карты (рисунок.4.1). Изображение на экране дисплея с предложением о предъявлении карты может различаться в зависимости от версии программной кассы;

![](_page_8_Picture_7.jpeg)

Рисунок 4.1 Окно предъявления карты

3. считать данные с карточки, считывание карточки должно выполняться в соответствии с ее типом (см. рисунки 3.1 и 4.2):

- **Бесконтактная** банковская карточка, **мобильное приложение**, **носимое устройство** подносится к области считывания на расстояние 1-2 см, после успешного считывания убирается;
- **Чип**-карточка вставляется до упора в боковой разъем (чипом вверх);
- **Магнитная карточка** считывается в считывателе магнитных карт (магнитной полосой к дисплею).

![](_page_9_Picture_3.jpeg)

Рисунок 4.2 Расположение считывателей и способы предъявления платежной карты: бесконтактная оплата, чип, магнитная полоса.

4. произвести процедуру идентификации держателя карты:

в зависимости от настроек банка-эмитента по условиям идентификации держателя карточки, возможны следующие варианты идентификации:

- − с обязательным вводом ПИН-кода;
- − с вводом ПИН-кода по желанию клиента;
- − без ввода ПИН-кода (идентификация по подписи);
- − без идентификации.
- если ввод ПИН-кода обязателен, на дисплее появится экран ввода ПИН (рисунок 4.3). В этом случае предложите держателю карточки ввести ПИН-код и подтвердить его зеленой клавишей. Желтой клавишей выполняется коррекция (удаление) ошибочно введенных в процессе набора цифр.

В случае проведения платежа бесконтактным способом, если сумма платежа в пределах лимита, установленного банком-эквайером, то операция будет проведена без идентификации держателя карты, а на карт-чеке будет напечатано сообщение «Подпись клиента не требуется»<sup>[2](#page-9-0)</sup>;

*Примечание: обратите внимание, что цифры на клавиатуре ввода ПИН расположены в случайном порядке, и их расположение меняется для каждой операции.* 

<span id="page-9-0"></span><sup>2</sup> Клиенту не нужно вводить ПИН-код либо ставить подпись на карт-чеке

![](_page_10_Picture_0.jpeg)

Рисунок 4.3 Клавиатура ввода ПИН

- если для карточки ввод ПИН-кода не требуется, Устройство продолжит выполнение операции без запроса на ввод ПИН-кода. На карт-чеках распечатается поле для подписи;
- в случае отказа клиента от ввода ПИН-кода, необходимо нажать красную клавишу отмены при пустом поле ввода ПИН. Если банком-эмитентом разрешен выбор способа идентификации держателя, то операция будет проведена (на карт-чеке распечатается поле для подписи). Если выбор способа идентификации запрещен банком-эмитентом - операция будет отклонена.

**Внимание!** Ввод ПИН-кода осуществляется держателем карточки самостоятельно. Если операция проводилась со способом идентификации по подписи, то необходимо сверить подпись клиента на чеке с образцом подписи на карточке. В случае несовпадения подписей, следует действовать в соответствии с Руководством банка-эквайера.

5. После идентификации держателя платежной карточки Устройством отправляется запрос в банк, в результате обработки которого печатается карт-чек с кодом ответа об успешной оплате либо отказе в проведении операции.

6. Завершить операцию в программной кассе в соответствии с руководством оператора программной кассы.

#### *Сверка итогов и снятие отчетов*

По итогам проведенных за день в программной кассе безналичных операций необходимо провести закрытие смены в соответствии с руководством оператора программной кассы, в результате которого произойдет отсылка электронного реестра операций в банк и распечатка отчета (сверка итогов). Перечисление ОТС сумм по безналичным платежам с использованием платежных карт производится банком только после получения и обработки электронного реестра по безналичным платежам, который передается во время закрытия смены. Поэтому необходимо следить за своевременным закрытием смены по операциям с платежными картами. Банк-эквайер может не перечислить ОТС денежные средства в случае несвоевременного закрытия смены.

# <span id="page-11-0"></span>Глава 5. Типовые неисправности и методы их устранения

![](_page_11_Picture_329.jpeg)

# Глава 6. Дополнительная информация

<span id="page-12-0"></span>Дополнительную информацию об оборудовании, инструкции, а также руководство пользователя по работе в приложении LAN-4Tap можно найти на нашем сайте:

<https://pos.tusson.by/>

![](_page_12_Picture_3.jpeg)